# **Inspiron 5301**

Setup and Specifications

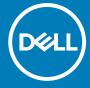

#### Notes, cautions, and warnings

(i) NOTE: A NOTE indicates important information that helps you make better use of your product.

CAUTION: A CAUTION indicates either potential damage to hardware or loss of data and tells you how to avoid the problem.

MARNING: A WARNING indicates a potential for property damage, personal injury, or death.

© 2020 Dell Inc. or its subsidiaries. All rights reserved. Dell, EMC, and other trademarks are trademarks of Dell Inc. or its subsidiaries. Other trademarks may be trademarks of their respective owners.

# **Contents**

|                                                             | 6  |
|-------------------------------------------------------------|----|
| Right                                                       |    |
| Left                                                        | 6  |
| Base                                                        | 7  |
| Display                                                     | 8  |
| Bottom                                                      | 9  |
| Chapter 3: Specifications of Inspiron 5301                  | 10 |
| Dimensions and weight                                       | 10 |
| Processor                                                   | 10 |
| Chipset                                                     | 11 |
| Operating system                                            | 11 |
| Memory                                                      | 11 |
| External ports                                              | 12 |
| Internal slots                                              | 12 |
| Wireless module                                             | 12 |
| Audio                                                       | 13 |
| Storage                                                     | 13 |
| Intel Optane Memory H10 with Solid State Storage (optional) | 14 |
| Keyboard                                                    | 14 |
| Camera                                                      | 15 |
| Touchpad                                                    | 15 |
| Media-card reader                                           | 16 |
| Power adapter                                               | 16 |
| Battery                                                     | 16 |
| Display                                                     | 17 |
| Fingerprint reader (optional)                               | 18 |
| GPU—Integrated                                              | 18 |
| GPU—Discrete                                                | 19 |
| Operating and storage environment                           | 19 |
| Chapter 4: Keyboard shortcuts of Inspiron 5301              | 20 |

# Set up your Inspiron 5301

- (i) NOTE: The images in this document may differ from your computer depending on the configuration you ordered.
- 1. Connect the power adapter and press the power button.

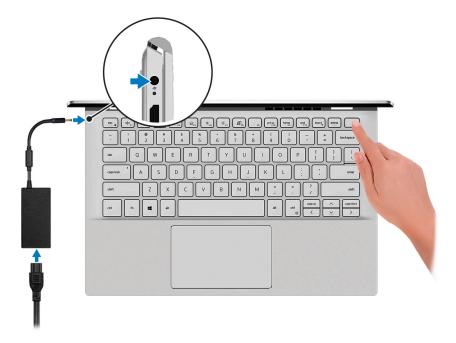

- NOTE: To conserve battery power, the battery might enter power saving mode. Connect the power adapter and press the power button to turn on the computer.
- 2. Finish operating system setup.

#### For Ubuntu:

Follow the on-screen instructions to complete the setup. For more information about installing and configuring Ubuntu, see the knowledge base articles SLN151664 and SLN151748 at www.dell.com/support.

#### For Windows:

Follow the on-screen instructions to complete the setup. When setting up, Dell recommends that you:

- Connect to a network for Windows updates.
  - NOTE: If connecting to a secured wireless network, enter the password for the wireless network access when prompted.
- If connected to the internet, sign-in with or create a Microsoft account. If not connected to the internet, create an offline account.
- On the **Support and Protection** screen, enter your contact details.
- 3. Locate and use Dell apps from the Windows Start menu—Recommended.

Table 1. Locate Dell apps

| Resources | Description                                                                                                    |
|-----------|----------------------------------------------------------------------------------------------------|
|           | My Dell  Centralized location for key Dell applications, help articles, and other important information about                                                                                                    |
| (Dell)    | your computer. It also notifies you about the warranty status, recommended accessories, and software updates if available.                                                                                                    |
|           | SupportAssist                                                                                                    |
| <b>~</b>  | Pro-actively checks the health of your computer's hardware and software. The SupportAssist OS Recovery tool troubleshoots issues with the operating system. For more information, see the SupportAssist documentation at www.dell.com/support. |
|           | NOTE: In SupportAssist, click the warranty expiry date to renew or upgrade your warranty.                                                                                                    |
|           | Dell Update                                                                                                    |
| <b>40</b> | Updates your computer with critical fixes and latest device drivers as they become available. For more information about using Dell Update, see the knowledge base article SLN305843 at www.dell.com/support.                                  |
|           | Dell Digital Delivery                                                                                                    |
|           | Download software applications, which are purchased but not pre-installed on your computer. For more information about using Dell Digital Delivery, see the knowledge base article 153764 at www.dell.com/support.                             |

# Views of Inspiron 5301

### Right

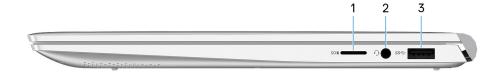

#### 1. microSD-card slot

Reads from and writes to the microSD card. The computer supports the following card types:

- microSecure Digital (microSD)
- microSecure Digital High Capacity (microSDHC)
- microSecure Digital Extended Capacity (microSDXC)

#### 2. Headset port

Connect headphones or a headset (headphone and microphone combo).

#### 3. USB 3.2 Gen 1 port

Connect devices such as external storage devices and printers. Provides data transfer speeds up to 5 Gbps.

### Left

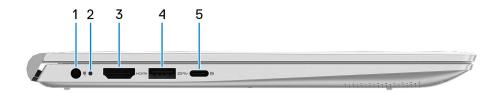

#### 1. Power-adapter port

Connect a power adapter to provide power to your computer.

#### 2. Power and battery-status light

Indicates the power state and battery state of the computer.

Solid white—Power adapter is connected and the battery is charging.

Solid amber—Battery charge is low or critical.

Off—Battery is fully charged.

NOTE: On certain computer models, the power and battery-status light is also used for diagnostics. For more information, see the *Troubleshooting* section in your computer's *Service Manual*.

#### 3. HDMI port

Connect to a TV or another HDMI-in enabled device. Provides video and audio output.

#### 4. USB 3.2 Gen 1 port

Connect devices such as external storage devices and printers. Provides data transfer speeds up to 5 Gbps.

#### 5. USB 3.2 Gen 2 (Type-C) port with Power Delivery/DisplayPort

Connect peripherals such as external storage devices, printers, and external displays.

Supports Power Delivery that enables two-way power supply between devices. Provides up to 15 W power output that enables faster charging.

#### (i) NOTE:

The Dell Adapter USB-C to USB-A is shipped with this computer. Use this adapter to connect legacy USB-A accessories to USB (Type-C) ports on your computer.

- i) NOTE: A USB Type-C to DisplayPort adapter (sold separately) is required to connect a DisplayPort device.
- NOTE: You can connect a Dell Docking Station to this port. For more information, see the knowledge base article SLN286158 at www.dell.com/support.

#### Base

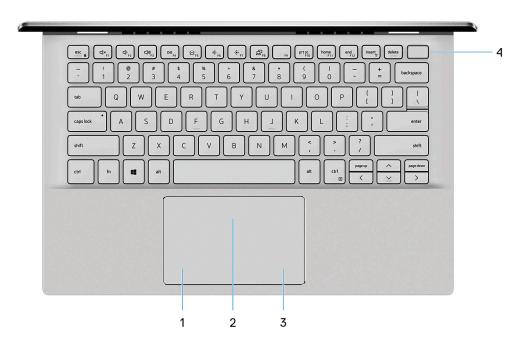

#### 1. Left-click area

Press to left-click.

#### 2. Touchpad

Move your finger on the touchpad to move the mouse pointer. Tap to left-click and two finger tap to right-click.

#### 3. Right-click area

Press to right-click.

#### 4. Power button with optional fingerprint reader

Press to turn on the computer if it is turned off, in sleep state, or in hibernate state.

When the computer is turned on, press the power button to put the computer into sleep state; press and hold the power button for 4 seconds to force shut-down the computer.

If the power button has a fingerprint reader, place your finger on the power button to log in.

NOTE: You can customize power-button behavior in Windows. For more information, see *Me and My Dell* at www.dell.com/support/manuals.

# **Display**

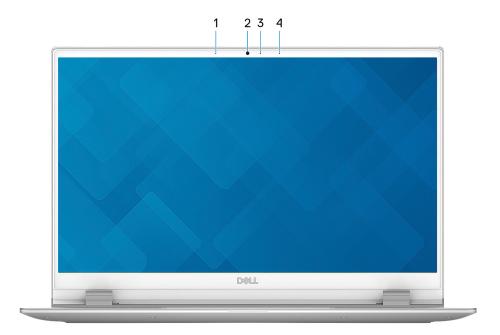

#### 1. Left microphone

Provides digital sound input for audio recording and voice calls.

#### 2. Camera

Enables you to video chat, capture photos, and record videos.

#### 3. Camera-status light

Turns on when the camera is in use.

#### 4. Right microphone

Provides digital sound input for audio recording and voice calls.

### **Bottom**

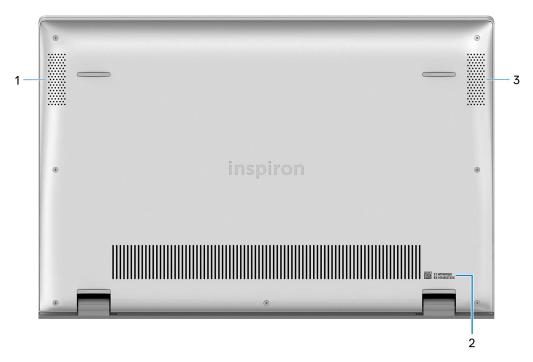

#### 1. Left speaker

Provides audio output.

#### 2. Service Tag label

The Service Tag is a unique alphanumeric identifier that enables Dell service technicians to identify the hardware components in your computer and access warranty information.

#### 3. Right speaker

Provides audio output.

# **Specifications of Inspiron 5301**

# **Dimensions and weight**

The following table lists the height, width, depth, and weight of your Inspiron 5301.

Table 2. Dimensions and weight

| Description      | Values                                                                                                    |
|------------------|----------------------------------------------------------------------------------------------------|
| Height:          |                                                                                                    |
| Front height     | 13.94 mm (0.55 in.)                                                                                       |
| Rear height      | 15.85 mm (0.62 in.)                                                                                       |
| Width            | 305.96 mm (12.05 in.)                                                                                     |
| Depth            | 203.40 mm (8.01 in.)                                                                                      |
| Weight (maximum) | 1.23 kg (2.71 lb)                                                                                         |
|                  | (i) NOTE: The weight of your computer depends on the configuration ordered and manufacturing variability. |

### **Processor**

The following table lists the details of the processors supported by your Inspiron 5301.

Table 3. Processor

| Description            | Option one                                           | Option two                                           | Option three                                         |
|------------------------|------------------------------------------------------|------------------------------------------------------|------------------------------------------------------|
| Processor type         | 11 <sup>th</sup> Generation Intel Core i3-<br>1115G4 | 11 <sup>th</sup> Generation Intel Core i5-<br>1145G7 | 11 <sup>th</sup> Generation Intel Core i7-<br>1165G7 |
| Processor wattage      | 28 W                                                 | 28 W                                                 | 28 W                                                 |
| Processor core count   | 2                                                    | 4                                                    | 4                                                    |
| Processor thread count | 4                                                    | 8                                                    | 8                                                    |
| Processor speed        | Up to 4.1 GHz                                        | Up to 4.2 GHz                                        | Up to 4.9 GHz                                        |
| Processor cache        | 6 MB                                                 | 8 MB                                                 | 12 MB                                                |
| Integrated graphics    | Intel UHD Graphics                                   | Intel Iris Xe Graphics                               | Intel Iris Xe Graphics                               |

# Chipset

The following table lists the details of the chipset supported by your Inspiron 5301.

#### Table 4. Chipset

| Description    | Values                                          |
|----------------|-------------------------------------------------|
| Chipset        | Integrated in the processor                     |
| Processor      | 11 <sup>th</sup> Generation Intel Core i3/i5/i7 |
| DRAM bus width | 64-bit                                          |
| Flash EPROM    | 32 MB                                           |
| PCle bus       | Up to Gen3                                      |

# **Operating system**

Your Inspiron 5301 supports the following operating systems:

- Windows 10 Home, 64-bit
- Windows 10 Home in S Mode, 64-bit
- Windows 10 Professional, 64-bit
- Ubuntu 20.04 SP1, 64-bit

### **Memory**

The following table lists the memory specifications of your Inspiron 5301.

#### Table 5. Memory specifications

| Description                     | Values                                                                                                    |  |
|---------------------------------|----------------------------------------------------------------------------------------------------|--|
| Memory slots                    | Onboard system memory                                                                                                    |  |
| Memory type                     | LPDDR4x                                                                                                    |  |
| Memory speed                    | 3733 MHz/4267 MHz                                                                                                    |  |
| Maximum memory configuration    | 16 GB                                                                                                    |  |
| Minimum memory configuration    | 8 GB                                                                                                    |  |
| Memory configurations supported | <ul> <li>8 GB, LPDDR4x, 3733 MHz</li> <li>16 GB, LPDDR4x, 3733 MHz</li> <li>8 GB, LPDDR4x, 4267 MHz</li> <li>16 GB, LPDDR4x, 4267 MHz</li> <li>NOTE: Computers that are shipped with 11<sup>th</sup> Generation Intel Core i3-1115G4 processor only support 3733 MHz memory.</li> </ul> |  |

# **External ports**

The following table lists the external ports on your Inspiron 5301.

Table 6. External ports

| Description        | Values                                                                                                    |  |
|--------------------|----------------------------------------------------------------------------------------------------|--|
| USB ports          | <ul> <li>Two USB 3.2 Gen 1 ports</li> <li>One USB 3.2 Gen 2 (Type-C) with DisplayPort and PowerDelivery         <ul> <li>NOTE: You can connect a Dell Docking Station to this port. For more information, see the knowledge base article SLN286158 at www.dell.com/support.</li> </ul> </li> </ul> |  |
| Audio port         | One headset (headphone and microphone combo) port                                                                                                    |  |
| Video port         | One HDMI 2.0 port                                                                                                    |  |
| Media-card reader  | One microSD card slot                                                                                                    |  |
| Power-adapter port | One 4.5 mm x 2.9 mm DC-in                                                                                                    |  |
| Security           | Not applicable                                                                                                    |  |

### **Internal slots**

The following table lists the internal slots of your Inspiron 5301.

Table 7. Internal slots

| Description | Values                                                                                                    |
|-------------|----------------------------------------------------------------------------------------------------|
|             | One M.2 2230/2280 slot for solid-state drive/Intel Optane memory module  (i) NOTE: To learn more about the features of different types of M.2 cards, see the knowledge base article SLN301626 at www.dell.com/support. |

### Wireless module

The following table lists the Wireless Local Area Network (WLAN) module supported on your Inspiron 5301.

Table 8. Wireless module specifications

| Description               | Values                                                                                                |
|---------------------------|----------------------------------------------------------------------------------------------------|
| Model number              | Intel 9560                                                                                            |
| Transfer rate             | Up to 1733 Mbps                                                                                       |
| Frequency bands supported | 2.4 GHz/5 GHz                                                                                         |
| Wireless standards        | <ul> <li>WiFi 802.11a/b/g</li> <li>Wi-Fi 4 (WiFi 802.11n)</li> <li>Wi-Fi 5 (WiFi 802.11ac)</li> </ul> |

Table 8. Wireless module specifications (continued)

| Description | Values                                                             |
|-------------|--------------------------------------------------------------------|
| Encryption  | <ul><li>64-bit/128-bit WEP</li><li>AES-CCMP</li><li>TKIP</li></ul> |
| Bluetooth   | Bluetooth 5.0                                                      |

### **Audio**

The following table lists the audio specifications of your Inspiron 5301.

#### Table 9. Audio specifications

| Description              |                        | Values                             |
|--------------------------|------------------------|------------------------------------|
| Audio controller         |                        | Realtek ALC3204                    |
| Stereo conversion        |                        | Supported                          |
| Internal audio interface | 2                      | High-definition audio              |
| External audio interfac  | е                      | Universal audio jack               |
| Number of speakers       |                        | Two                                |
| Internal-speaker amplif  | ier                    | Supported (audio codec integrated) |
| External volume contro   | ols                    | Keyboard shortcut controls         |
| Speaker output:          |                        |                                    |
|                          | Average speaker output | 2 W                                |
|                          | Peak speaker output    | 2.5 W                              |
| Subwoofer output         |                        | Not supported                      |
| Microphone               |                        | Dual-array microphones             |

# **Storage**

This section lists the storage options on your Inspiron 5301.

Your Inspiron 5301 supports one of the following storage configurations:

- One M.2 2230 solid-state drive
- One M.2 2280 solid-state drive

The primary drive of your Inspiron 5301 is the designated boot drive.

#### Table 10. Storage specifications

| Storage type               | Interface type    | Capacity   |
|----------------------------|-------------------|------------|
| M.2 2230 solid-state drive | PCle NVMe Gen3 x4 | Up to 1 TB |
| M.2 2280 solid-state drive | PCle NVMe Gen3 x4 | Up to 1 TB |

# Intel Optane Memory H10 with Solid State Storage (optional)

Intel Optane Memory technology utilizes 3D XPoint memory technology and functions as a non-volatile storage cache/accelerator and/or storage device depending on the Intel Optane Memory installed in your computer.

Intel Optane Memory H10 with Solid State Storage functions as both a non-volatile storage cache/accelerator (enabling enhanced read/write speeds for hard-drive storage) and a solid-state storage solution. It neither replaces nor adds to the memory (RAM) installed on your computer.

Table 11. Intel Optane Memory H10 with Solid State Storage specifications

| Description                    | Values                                                                                             |
|--------------------------------|----------------------------------------------------------------------------------------------------|
| Interface                      | PCIe 3 x4 NVMe                                                                                     |
|                                | <ul> <li>One PCle 3 x2 for Optane memory</li> <li>One PCle 3 x2 for solid-state storage</li> </ul> |
| Connector                      | M.2                                                                                                |
| Form factor                    | 2280                                                                                               |
| Capacity (Intel Optane memory) | Up to 32 GB                                                                                        |
| Capacity (solid-state storage) | Up to 512 GB                                                                                       |

- NOTE: Intel Optane Memory H10 with Solid State Storage is supported on computers that meet the following requirements:
  - 9<sup>th</sup> Generation or higher Intel Core i3/i5/i7 processors
  - Windows 10 64-bit version or higher (Anniversary Update)
  - Intel Rapid Storage Technology driver version 15.9.1.1018 or higher

### Keyboard

The following table lists the keyboard specifications of your Inspiron 5301.

Table 12. Keyboard specifications

| Description        | Values                                                                                                    |
|--------------------|----------------------------------------------------------------------------------------------------|
| Keyboard type      | Backlit keyboard     Non-backlit keyboard                                                                                                    |
| Keyboard layout    | QWERTY                                                                                                    |
| Number of keys     | <ul><li>United States and Canada: 81 keys</li><li>United Kingdom: 82 keys</li><li>Japan: 85 keys</li></ul>                                                                                                    |
| Keyboard size      | X=18.7 mm key pitch<br>Y=18.05 mm key pitch                                                                                                    |
| Keyboard shortcuts | Some keys on your keyboard have two symbols on them. These keys can be used to type alternate characters or to perform secondary functions. To type the alternate character, press Shift and the desired key. To perform secondary functions, press Fn and the desired key. |

Table 12. Keyboard specifications (continued)

| Description | Values                                                                                                    |
|-------------|----------------------------------------------------------------------------------------------------|
|             | NOTE: You can define the primary behavior of the function keys (F1–F12) changing Function Key Behavior in BIOS setup program.  For more information, see Keyboard shortcuts. |

#### Camera

The following table lists the camera specifications of your Inspiron 5301.

#### Table 13. Camera specifications

| Description             |              | Values                    |
|-------------------------|--------------|---------------------------|
| Number of cameras       |              | One camera                |
| Camera type             |              | HD RGB camera             |
| Cam                     | era location | Front camera              |
| Camera sensor type      |              | CMOS sensor technology    |
| Camera resolution:      |              |                           |
|                         | Still image  | 0.92 megapixel            |
|                         | Video        | 1280 x 720 (HD) at 30 fps |
| Diagonal viewing angle: |              | 74.9 degrees              |

# **Touchpad**

The following table lists the touchpad specifications of your Inspiron 5301.

Table 14. Touchpad specifications

| Description          |            | Values                                                                                                    |
|----------------------|------------|----------------------------------------------------------------------------------------------------|
| Touchpad res         | solution:  |                                                                                                    |
|                      | Horizontal | 1229                                                                                                    |
|                      | Vertical   | 749                                                                                                    |
| Touchpad dimensions: |            |                                                                                                    |
|                      | Horizontal | 105 mm (4.13 in.)                                                                                                    |
|                      | Vertical   | 65 mm (2.56 in.)                                                                                                    |
| Touchpad gestures    |            | For more information about touchpad gestures available on Windows 10, see the Microsoft knowledge base article 4027871 at support.microsoft.com. |

### Media-card reader

The following table lists the media cards supported by your Inspiron 5301.

Table 15. Media-card reader specifications

| Description           | Values                                                                                                    |
|-----------------------|----------------------------------------------------------------------------------------------------|
| Media-card type       | One microSD card slot                                                                                                    |
| Media-cards supported | <ul> <li>Micro Secure Digital (mSD)</li> <li>Micro Secure Digital High Capacity (mSDHC)</li> <li>Micro Secure Digital Extended Capacity (mSDXC)</li> </ul> |

<sup>(</sup>i) **NOTE:** The maximum capacity supported by the media-card reader varies depending on the standard of the media card installed in your computer.

### Power adapter

The following table lists the power adapter specifications of your Inspiron 5301.

Table 16. Power adapter specifications

| Desc                 | ription                 | Option one                     | Option two                     |
|----------------------|-------------------------|--------------------------------|--------------------------------|
| Туре                 |                         | 45 W                           | 65 W                           |
| Conn                 | ector dimensions:       | •                              |                                |
|                      | External diameter       | 4.50 mm                        | 4.50 mm                        |
|                      | Internal diameter       | 2.90 mm                        | 2.90 mm                        |
| Input                | voltage                 | 100 VAC-240 VAC                | 100 VAC-240 VAC                |
| Input frequency      |                         | 50 Hz-60 Hz                    | 50 Hz-60 Hz                    |
| Input                | current (maximum)       | 1.30 A                         | 1.60 A                         |
| Outp                 | ut current (continuous) | 2.31 A                         | 3.34 A                         |
| Rated output voltage |                         | 19.50 VDC                      | 19.50 VDC                      |
| Temperature range:   |                         |                                |                                |
|                      | Operating               | 0°C to 40°C (32°F to 104°F)    | 0°C to 40°C (32°F to 104°F)    |
|                      | Storage                 | -40°C to 70°C (-40°F to 158°F) | -40°C to 70°C (-40°F to 158°F) |

# **Battery**

The following table lists the battery specifications of your Inspiron 5301.

Table 17. Battery specifications

| Description  | Option one                         | Option two                         |
|--------------|------------------------------------|------------------------------------|
| Battery type | 3-cell "smart" lithium-ion (40 Wh) | 4-cell "smart" lithium-ion (53 Wh) |

Table 17. Battery specifications (continued)

| Description                                                                                                    |     | Option one                                                                                                    | Option two                                                                                                    |
|----------------------------------------------------------------------------------------------------|-----|----------------------------------------------------------------------------------------------------|----------------------------------------------------------------------------------------------------|
| Battery voltage                                                                                                    |     | 11.40 VDC                                                                                                    | 15.20 VDC                                                                                                    |
| Battery weight (maximu                                                                                                    | ım) | 0.18 kg (0.40 lb)                                                                                               | 0.24 kg (0.53 lb)                                                                                               |
| Battery dimensions:                                                                                                    |     |                                                                                                    |                                                                                                    |
| Height                                                                                                    |     | 184.10 mm (7.25 in.)                                                                                            | 239.10 mm (9.41 in.)                                                                                            |
| Width                                                                                                    |     | 90.73 mm (3.57 in.)                                                                                             | 90.73 mm (3.57 in.)                                                                                             |
| Depth                                                                                                    |     | 5.75 mm (0.23 in.)                                                                                              | 5.75 mm (0.23 in.)                                                                                              |
| Temperature range:                                                                                                    |     |                                                                                                    |                                                                                                    |
| Operating                                                                                                    |     | 0°C to 35°C (32°F to 95°F)                                                                                      | 0°C to 35°C (32°F to 95°F)                                                                                      |
| Storage                                                                                                    |     | -40°C to 65°C (-40°F to 149°F)                                                                                  | -40°C to 65°C (-40°F to 149°F)                                                                                  |
| Battery operating time                                                                                                    |     | Varies depending on operating conditions and can significantly reduce under certain power-intensive conditions. | Varies depending on operating conditions and can significantly reduce under certain power-intensive conditions. |
| Battery charging time (approximate)  (i) NOTE: Control the charging time, duration, start and end time, and so on using the Dell Power Manager application. For more information on the Dell Power Manager see, Me and My Dell on www.dell.com. |     | 4 hours (when the computer is off)                                                                              | 4 hours (when the computer is off)                                                                              |
| Coin-cell battery                                                                                                    |     | CR2032                                                                                                    | CR2032                                                                                                    |

# **Display**

The following table lists the display specifications of your Inspiron 5301.

Table 18. Display specifications

| Description              |                         | Values                                      |
|--------------------------|-------------------------|---------------------------------------------|
| Display type             |                         | 13-inch Full High Definition (FHD)          |
| Display-panel technology |                         | Narrow border with wide viewing angle (WVA) |
| Display-panel dir        | nensions (active area): |                                             |
|                          | Height                  | 165.24 mm (6.51 in.)                        |
|                          | Width                   | 293.76 mm (11.57 in.)                       |
|                          | Diagonal                | 337.82 mm (13.30 in.)                       |
| Display-panel na         | tive resolution         | 1920 x 1080                                 |
| Luminance (typical)      |                         | 300 nits                                    |
| Megapixels               |                         | 2.07                                        |

Table 18. Display specifications (continued)

| Description                 | Values              |
|-----------------------------|---------------------|
| Color gamut                 | 95% sRGB            |
| Pixels Per Inch (PPI)       | 166                 |
| Contrast ratio (min)        | 600:1               |
| Response time (max)         | 35 ms               |
| Refresh rate                | 60 Hz               |
| Horizontal view angle       | 80 +/- degrees      |
| Vertical view angle         | 80 +/- degrees      |
| Pixel pitch                 | 0.153 mm x 0.153 mm |
| Power consumption (maximum) | 4 W                 |
| Anti-glare vs glossy finish | Anti-glare          |
| Touch options               | No                  |

# Fingerprint reader (optional)

The following table lists the specifications of the optional fingerprint-reader of your Inspiron 5301.

Table 19. Fingerprint reader specifications

| Description                          | Values     |
|--------------------------------------|------------|
| Fingerprint-reader sensor technology | Capacitive |
| Fingerprint-reader sensor resolution | 500 dpi    |
| Fingerprint-reader sensor pixel size | 108 x 88   |

# **GPU—Integrated**

The following table lists the specifications of the integrated Graphics Processing Unit (GPU) supported by your Inspiron 5301.

#### Table 20. GPU—Integrated

| Controller               | Memory size          | Processor                                    |
|--------------------------|----------------------|----------------------------------------------|
| Intel UHD Graphics       | Shared system memory | 11 <sup>th</sup> Generation Intel Core i3    |
| Intel Iris Plus Graphics | Shared system memory | 11 <sup>th</sup> Generation Intel Core i5/i7 |

### **GPU**—Discrete

The following table lists the specifications of the discrete Graphics Processing Unit (GPU) supported by your Inspiron 5301.

#### Table 21. GPU—Discrete

| Controller           | Memory size | Memory type |
|----------------------|-------------|-------------|
| NVIDIA GeForce MX350 | 2 GB        | GDDR5       |

# Operating and storage environment

This table lists the operating and storage specifications of your Inspiron 5301.

Airborne contaminant level: G1 as defined by ISA-S71.04-1985

#### Table 22. Computer environment

| Description                 | Operating                        | Storage                           |
|-----------------------------|----------------------------------|-----------------------------------|
| Temperature range           | 0°C to 40°C (32°F to 104°F)      | -40°C to 65°C (-40°F to 149°F)    |
| Relative humidity (maximum) | 10% to 90% (non-condensing)      | 0% to 95% (non-condensing)        |
| Vibration (maximum)*        | 0.66 GRMS                        | 1.30 GRMS                         |
| Shock (maximum)             | 140 G†                           | 160 G†                            |
| Altitude range              | 0 m to 3048 m (0 ft to 10000 ft) | 0 m to 10668 m (0 ft to 35000 ft) |

 $<sup>\</sup>ensuremath{^{*}}$  Measured using a random vibration spectrum that simulates user environment.

 $<sup>\</sup>ensuremath{\dagger}$  Measured using a 2 ms half-sine pulse when the hard drive is in use.

# **Keyboard shortcuts of Inspiron 5301**

NOTE: Keyboard characters may differ depending on the keyboard language configuration. Keys used for shortcuts remain the same across all language configurations.

Some keys on your keyboard have two symbols on them. These keys can be used to type alternate characters or to perform secondary functions. The symbol shown on the lower part of the key refers to the character that is typed out when the key is pressed. If you press shift and the key, the symbol shown on the upper part of the key is typed out. For example, if you press **2**, **2** is typed out; if you press **Shift** + **2**, **@** is typed out.

The keys **F1-F12** at the top row of the keyboard are function keys for multi-media control, as indicated by the icon at the bottom of the key. Press the function key to invoke the task represented by the icon. For example, pressing **F1** mutes the audio (refer to the table below).

However, if the function keys F1-F12 are needed for specific software applications, multi-media functionality can be disabled by pressing fn + esc. Subsequently, multimedia control can be invoked by pressing fn and the respective function key. For example, mute audio by pressing fn + F1.

NOTE: You can also define the primary behavior of the function keys (F1-F12) by changing Function Key Behavior in BIOS setup program.

Table 23. List of keyboard shortcuts

| Function key            | Redefined key (for multimedia control)           | Behavior                  |
|-------------------------|--------------------------------------------------|---------------------------|
| ☐×<br>F1                | fn + 🗘×                                          | Mute audio                |
|                         | fn + \( \( \cdrt{\cdrt} \) \( \text{F2} \)       | Decrease volume           |
| [ \( \square\) \( \) F3 | fn + <a>¬¬¬¬¬¬¬¬¬¬¬¬¬¬¬¬¬¬¬¬¬¬¬¬¬¬¬¬¬¬¬¬¬¬¬¬</a> | Increase volume           |
| DII F4                  | fn + DII F4                                      | Play/Pause                |
| )<br>F5                 | fn + '                                           | Toggle keyboard backlight |
| -; <b>ċ</b> ;-<br>F6    | fn +                                             | Decrease brightness       |
| F7                      | fn + := F7                                       | Increase brightness       |

Table 23. List of keyboard shortcuts (continued)

| Function key  | Redefined key (for multimedia control) | Behavior                   |
|---------------|----------------------------------------|----------------------------|
| F8            | fn + 🗐 <sub>F8</sub>                   | Switch to external display |
| prt sc<br>F10 | fn + prt sc                            | Print screen               |
| home<br>F11   | fn + home                              | Home                       |
| end<br>F12    | fn + end F12                           | End                        |

The **fn** key is also used with selected keys on the keyboard to invoke other secondary functions.

Table 24. List of keyboard shortcuts

| Function key | Behavior                                       |
|--------------|------------------------------------------------|
| fn + B       | Pause/Break                                    |
| fn + S       | Toggle scroll lock                             |
| fn + R       | System request                                 |
| fn + ctrl    | Open application menu                          |
| fn + esc     | Toggle Fn-key lock                             |
| fn + H       | Toggle Battery charge LED and HDD LED behavior |
| fn + T       | Toggle Ultra performance mode                  |
| fn +         | Emoji (Win + Period (.) or Win + Semicolon (;) |

# Getting help and contacting Dell

### Self-help resources

You can get information and help on Dell products and services using these self-help resources:

Table 25. Self-help resources

| Self-help resources                                                                                                    | Resource location                                                                                                    |
|----------------------------------------------------------------------------------------------------|----------------------------------------------------------------------------------------------------|
| Information about Dell products and services                                                                                                    | www.dell.com                                                                                                    |
| My Dell                                                                                                    | Deal                                                                                                    |
| Tips                                                                                                    | *                                                                                                    |
| Contact Support                                                                                                    | In Windows search, type Contact Support, and press Enter.                                                                                                    |
| Online help for operating system                                                                                                    | www.dell.com/support/windows                                                                                                    |
|                                                                                                    | www.dell.com/support/linux                                                                                                    |
| Troubleshooting information, user manuals, set up instructions, product specifications, technical help blogs, drivers, software updates, and so on. | www.dell.com/support                                                                                                    |
| Dell knowledge base articles for a variety of computer concerns                                                                                     | <ol> <li>Go to www.dell.com/support.</li> <li>On the menu bar at the top of the Support page, select Support &gt; Knowledge Base.</li> <li>In the Search field on the Knowledge Base page, type the keyword, topic, or model number, and then click or tap the search icon to view the related articles.</li> </ol> |
| Learn and know the following information about your product:                                                                                        | See Me and My Dell at www.dell.com/support/manuals.                                                                                                    |
| <ul><li>Product specifications</li><li>Operating system</li></ul>                                                                                   | To locate the <i>Me and My Dell</i> relevant to your product, identify your product through one of the following:                                                                                                    |
| <ul><li>Setting up and using your product</li><li>Data backup</li><li>Troubleshooting and diagnostics</li></ul>                                     | <ul> <li>Select Detect Product.</li> <li>Locate your product through the drop-down menu under View Products.</li> </ul>                                                                                                    |
| <ul><li>Factory and system restore</li><li>BIOS information</li></ul>                                                                               | Enter the Service Tag number or Product ID in the search bar.                                                                                                    |

# Contacting Dell

To contact Dell for sales, technical support, or customer service issues, see www.dell.com/contactdell.

- (i) NOTE: Availability varies by country/region and product, and some services may not be available in your country/region.
- NOTE: If you do not have an active Internet connection, you can find contact information about your purchase invoice, packing slip, bill, or Dell product catalog.